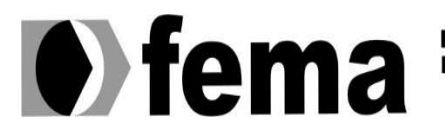

Eundação Educacional do Município de Assis<br>Instituto Municipal de Ensino Superior de Assis<br>Campus "José Santilli Sobrinho"

# GABRIEL BATISTA DE CARVALHO

# AUTOMAÇÃO DE PISCINAS COM PLATAFORMA RASPBERRY PI

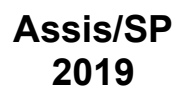

Av. Getúlio Vargas, 1200 – Vila Nova Santana – Assis – SP – 19807-634 Fone/Fax: (0XX18) 3302-1055 homepage: www.fema.edu.br

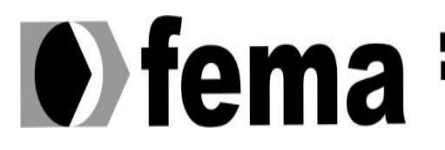

Eundação Educacional do Município de Assis<br>Instituto Municipal de Ensino Superior de Assis<br>Campus "José Santilli Sobrinho"

# GABRIEL BATISTA DE CARVALHO

# AUTOMAÇÃO DE PISCINAS COM PLATAFORMA RASPBERRY PI

Projeto apresentado ao curso de Análise e Desenvolvimento de Sistemas do Instituto Municipal de Ensino Superior de Assis – IMESA e a Fundação Educacional do Município de Assis – FEMA, como requisito parcial à obtenção do Certificado de Conclusão.

Orientando(a): Gabriel Batista de Carvalho Orientador(a): M Sc. Guilherme de Cleva Farto

Assis/SP 2019

# GABRIEL BATISTA DE CARVALHO

# AUTOMAÇÃO DE PISCINAS COM PLATAFORMA RASPBERRY PI

Orientador: M Sc. Guilherme de Cleva Farto Avaliador: Dr. Almir Rogério Camolesi

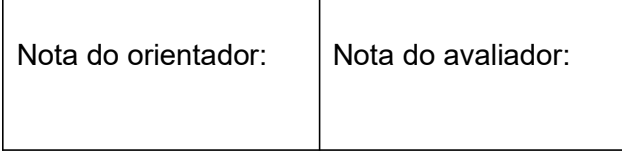

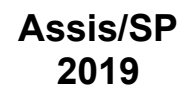

Av. Getúlio Vargas, 1200 – Vila Nova Santana – Assis – SP – 19807-634 Fone/Fax: (0XX18) 3302-1055 homepage: www.fema.edu.br

# Lista de Figuras

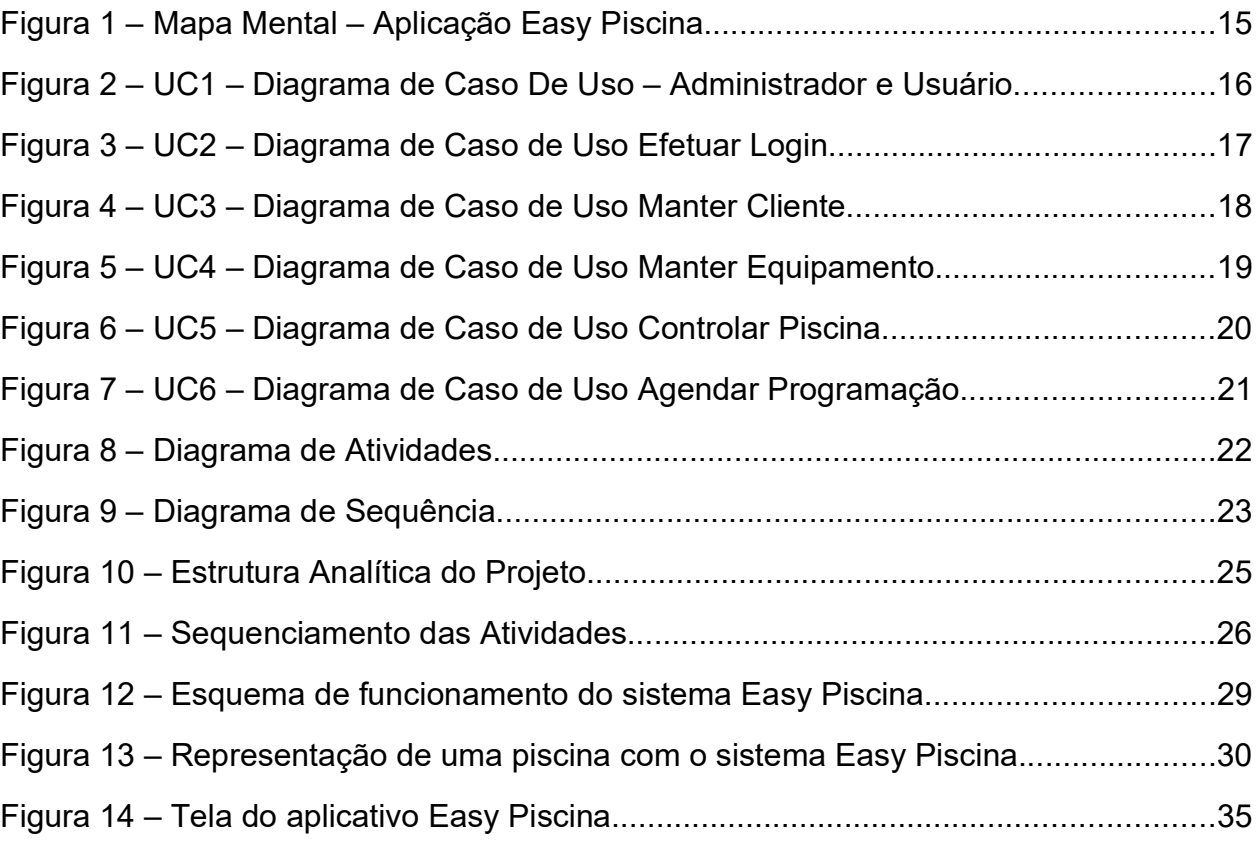

# Lista de Tabelas

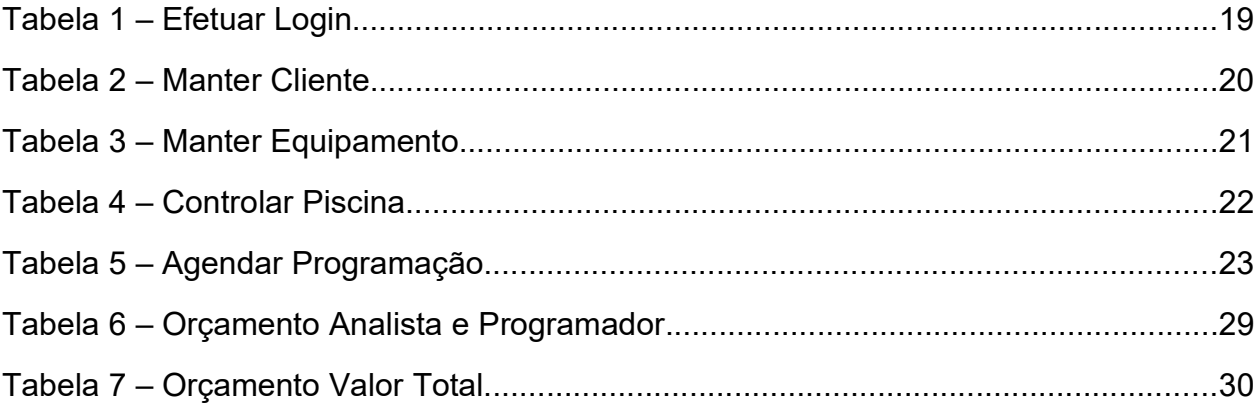

# **Sumário**

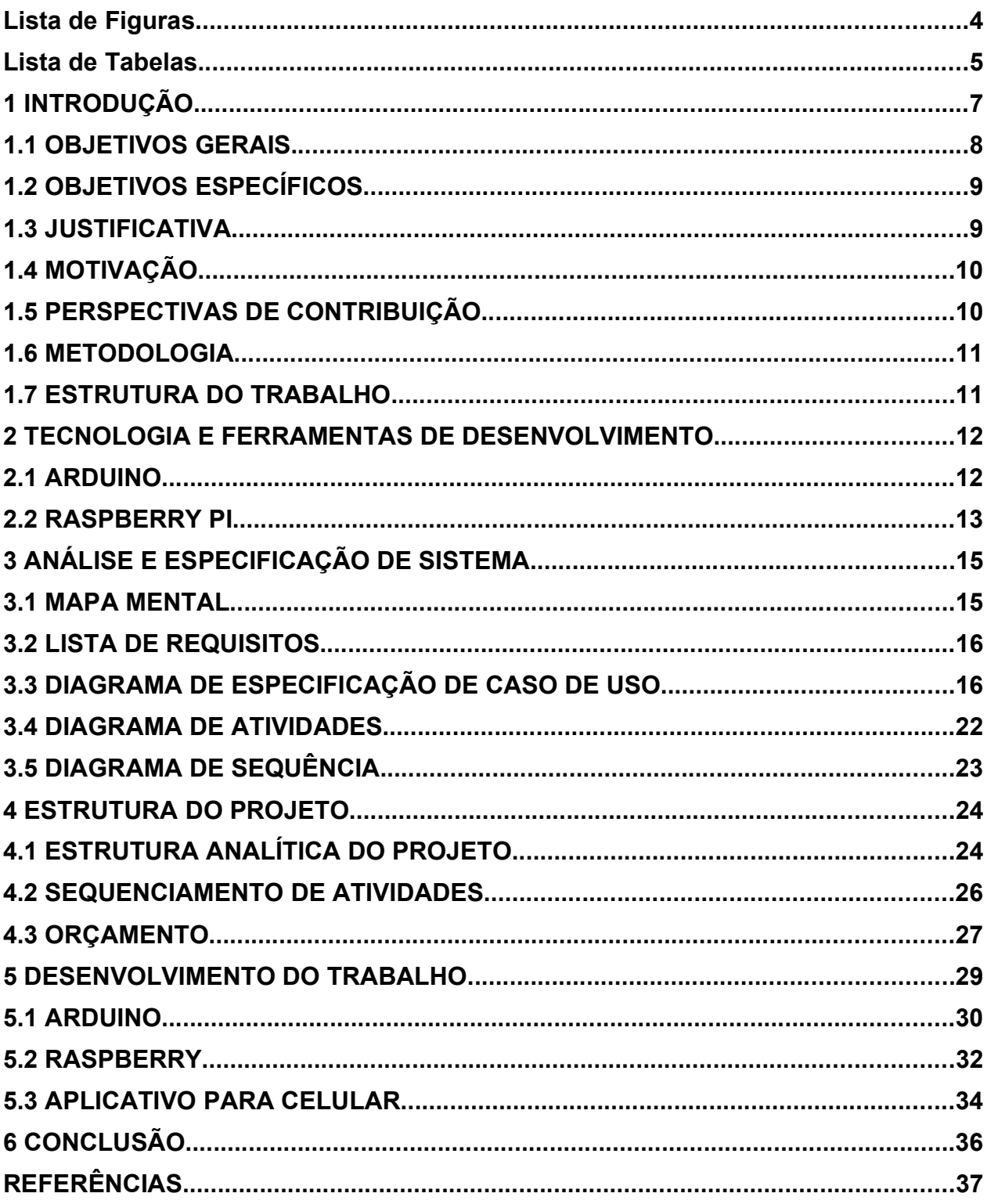

#### 1 INTRODUÇÃO

Nos dias atuais, a tecnologia está irreversivelmente ligada em nosso dia a dia, tornando-nos cada vez mais conectados. Partindo dos smartphones que fazem parte da rotina, passando pelos automóveis cada vez mais informatizados e até no uso de tecnologia em residências?

Neste conceito surge a domótica, um termo global onde se encontra a automação residencial já que ela tem se tornado uma realidade palpável e não apenas um desejo utópico visto apenas nos cinemas. Seja pela necessidade de mais segurança por conta dos altos riscos com a violência ou até mesmo pelo nosso conforto e comodidade, onde podemos encontrar configurações de iluminação, som ambiente, controle de eletrodomésticos (EUZÉBIO e MELLO, 2011) e infinitas possibilidades contidas em uma central de controle onde com apenas um toque pode-se interagir com os sistemas e sensores.

A domótica pode ser descrita como um conjunto de tecnologias que ajudam na gestão e execução de tarefas domésticas cotidianas. A sua utilização tem por objetivo proporcionar um maior nível de conforto, comodidade e segurança além de um menor e mais racional consumo de energia (BOLZANI, 2004). Com este pensamento, de casas sustentáveis e com cada vez mais acessibilidade para seus habitantes, a área de domótica vem ganhando espaço na construção civil, com maneiras mais eficientes de desenvolver soluções inovadoras e também como atrativo para novos clientes, que procuram por mais tecnologia a seu redor.

Como o desejo de interação com os aparelhos domésticos e outros periféricos inseridos no ambiente domiciliar já concretizado, surge um novo passo a ser dado, a manipulação desses meios à distância, rompendo os horizontes que há pouco foram estabelecidos com a chegada da automação residencial onde apenas de dentro de sua residência o usuário poderia manipular suas funções. Com a velocidade que as inovações que a tecnologia nos proporciona chega no mercado, hoje temos totais condições de operar a automação de nossos lares à distância, através de uma conexão de internet conectada com um aplicativo, seja ele instalado em um computador ou smartphone.

Com a popularidade dos smartphones em alta, onde a capacidade de processamento que os transformam em computadores de bolso (COUTINHO, 2014) onde qualquer pessoa pode ter acesso a estes dispositivos de maneira acessível, pela ampla oferta a solução proposta é a de desenvolver um aplicativo para o sistema Android, sendo capaz de controlar a central de gerenciamento de uma piscina.

Pensando também na comodidade de realizar tarefas mais entediantes, onde muitas vezes não temos o tempo necessário para a realização das mesmas, como fazer a manutenção de uma piscina,é neste ponto que a automação se expande para a área de lazer em uma residência, transformando uma tarefa que requer tempo e paciência em apenas algumas poucas configurações que o usuário pode fazer e a automação realiza a tarefa, garantindo assim mais conforto e agilidade para quem a utiliza desfrutar do conforto de seu lar.

Hoje, para a concretização dos projetos de automação muitos elementos estão envolvidos nesta operação, desde simples sensores até microcomputadores, que se moldam às nossas necessidades. É pouco provável que se encontre uma residência inteligente sem elementos como: Controladores, atuadores, sensores, interfaces, entre outros.

Dentre as ferramentas utilizadas para automação um equipamento se descarta, o Raspberry PI. Ele é um microcomputador completo desenvolvido para ensinar da maneira mais barata para o ensino de ciências da computação básica em escolas, apesar de o ensino ser sua proposta inicial, ele se mostrou muito mais versátil do que se pensava, por já ter embarcado porta de rede, wi-fi e bluetooth e ser multiplataforma ele se torna muito prático para a automação de equipamentos eletrônicos.

#### 1.1 OBJETIVOS GERAIS

Este trabalho tem por objetivo construir uma interface que seja capaz de gerenciar as funções disponíveis em uma piscina, possibilitando o controle das bombas d'água, aquecedor, filtros, iluminação tanto para acionamento instantâneo como para programação diária ou semanal. Para isto, será construído um protótipo em miniatura para simular a gestão das funcionalidades com a plataforma Raspberry.

## 1.2 OBJETIVOS ESPECÍFICOS

Para a execução das ações foi utilizado o dispositivo o Arduino, ele é encarregado de executar o acionamento de todos os equipamentos conectados na piscina. O Raspberry Pi 3 é o responsável pelo gerenciamento das ações a serem executadas pelo microcontrolador. Responsável pela comunicação via web entre o Raspberry e o aplicativo android foi desenvolvido um web service. Para a interação com o usuário da piscina, um aplicativo para celular para Android foi desenvolvido, sendo capaz de possibilitar as mais diversas programações através da internet. Para a concretização deste trabalho foram necessários os cumprimentos das seguintes etapas:

- Estudo do funcionamento de uma piscina e seus dispositivos.
- Estudo e desenvolvimento de aplicação em Raspberri PI.
- Estudo e desenvolvimento de aplicação em Arduino.
- Estudo e desenvolvimento de aplicação em web services.
- Estudo das tecnologias de desenvolvimento Android Studio.

#### 1.3 JUSTIFICATIVA

Hoje praticamente qualquer sistema eletrônico ou mecânico em uma casa pode ser aprimorado para funcionar com melhor aproveitamento e rendimento através da automação domótica (BIONDO, 2011). Um grande campo de aplicação da domótica que ainda não é muito explorado é a automação de piscinas, ainda necessita muito tempo para o manejo da piscina como: cuidados com a limpeza da água, enchimento da piscina, aplicação de produtos e até mesmo o gerenciamento da iluminação e equipamentos adicionais como hidromassagem, entre outros. Com a automação destes

equipamentos o ganho de tempo se torna muito lucrativo, disponibilizando todo um pacote de configurações que proporciona uma piscina capaz de estar sempre limpa pronta para o uso apenas utilizando uma programação prévia.

# 1.4 MOTIVAÇÃO

Uma das motivações deste trabalho está na elaboração de uma solução mais barata, eficiente e que seja de simples instalação para automação de piscinas, onde o usuário possa desfrutar do conforto de um sistema capaz de substituir o trabalho braçal por comandos dados na tela do smartphone.

Outra motivação pela escolha deste tema para o estudo se deu por haver poucos estudos de domótica voltado para a automação em áreas de lazer, por ser uma área que ainda não está tão difundida no mercado, ainda não há tanto material de pesquisa quanto em outras áreas, sendo assim, este trabalho tem além do desenvolvimento prático de uma ferramenta, o desenvolvimento de material de pesquisa para novas soluções para este nicho de mercado que está surgindo.

# 1.5 PERSPECTIVAS DE CONTRIBUIÇÃO

O lar deve ser prazeroso, eficiente, dignificante e, por ser um bem de grande vida útil, flexível às transformações sociais e tecnológicas (DIAS, 2005). Com este pensamento a domótica vem cada vez mais se aprimorando para vida cada vez mais conectada, onde a tecnologia bem empregada possa auxiliar nosso dia-à-dia tornando-o mais interativo, produtivo e seguro, seja uma realidade para mais pessoas dia após dia, onde o acesso a estas tecnologias seja democrático, e que cumpra seu papel social, para que não apenas pessoas com alto poder aquisitivo possa ter acesso a este grande avanço, mas de maneira gradual, a grande parte dos brasileiros possam desfrutar dos benefícios que a tecnologia pode nos proporcionar.

## 1.6 METODOLOGIA

Neste trabalho desvendamos a maneira com que dispositivos podem se comunicar de maneira eficiente e a qualquer distância, através do método de pesquisa explicativa (PMBOK, 2004) ficará conhecido cada parte do processo de desenvolvimento de softwares que farão o gerenciamento dos sensores e motores, e também sobre como se comportam os smartphones e o Raspberry trabalhando em conjunto, estudando os resultados, avaliando as falhas e as solucionando para garantir uma comunicação perfeita entre os comandos que o usuário solicita no celular e a execução que o Raspberry executará na piscina.

# 1.7 ESTRUTURA DO TRABALHO

Este trabalho está estruturado nas seguintes partes:

- Capítulo 1 Introdução
- Capítulo 2 Tecnologia e Ferramentas de Desenvolvimento
- Capítulo 3 Analise e Especificação do Sistema
- Capítulo 4 Estrutura do Projeto
- Capítulo 5 Desenvolvimento do Trabalho
- Capítulo 6 Conclusão
- Referências

#### 2 TECNOLOGIA E FERRAMENTAS DE DESENVOLVIMENTO

Neste capítulo serão apresentadas as tecnologias necessárias para o desenvolvimento e implementação deste trabalho. Para o desenvolvimento do aplicativo de controle foi escolhida a plataforma Java, por se tratar de uma linguagem muito robusta e poderosa consegue atender com eficiência a este projeto. A linguagem Java será trabalhada por meio da ferramenta Android Studio, um ambiente de desenvolvimento gráfico, do inglês Integrated Development Environment (IDE), capaz de fornecer todas as condições necessárias para o desenvolvimento completo do aplicativo de controle, um ponto forte desta ferramenta é a versatilidade nos layouts que se pode construir a partir dela, característica que foi muito determinante na escolha desta ferramenta para o desenvolvimento deste projeto, pois possibilita o desenvolvimento de um produto original em termos de designer gráfico.

Para o desenvolvimento da central de comando foi utilizado o sistema operacional Raspbian, ele é um sistema operacional livre baseado no Debian otimizado para o hardware Raspberry Pi.

Como plataforma de operação foi utilizado o Raspberry pi 3 model B, dispositivo capaz de se comunicar via internet com outros dispositivos como celulares e computadores e também com sensores e atuadores através de pinos de controle(FILIPEFLOP, 2019). Ele será responsável pelo processamento das ações apontadas pelo usuário e execução junto aos sensores, atuadores e bombas instalados na piscina.

#### 2.1 ARDUINO

O Arduino teve sua criação concretizada no ano de 2005 por um grupo de 5 pesquisadores: Massimo Banzi, David Cuartielles, Tom Igoe, Gianluca Martino e David Mellis. O objetivo era elaborar um dispositivo que fosse ao mesmo tempo barato, funcional e fácil de programar, sendo dessa forma acessível a estudantes e projetistas amadores. Além disso, foi adotado o conceito de hardware livre, o que significa que qualquer um pode montar, modificar, melhorar e personalizar o Arduino, partindo do mesmo hardware básico (FILIPEFLOP, 2019).

O Arduino é composto por um microcontrolador Atmel, circuitos de entrada/saída (GPIO) e que pode ser facilmente conectada à um computador e programada via IDE (Integrated Development Environment, ou Ambiente de Desenvolvimento Integrado) utilizando uma linguagem baseada em C/C++ através da porta USB.

# 2.2 RASPBERRY PI

Raspberry Pi é um computador de baixo custo e que tem o tamanho de um cartão de crédito desenvolvido no Reino Unido pela Fundação Raspberry Pi. Para usá-lo, basta plugar um teclado e um mouse padrão a ele e conectar tudo isso a um monitor ou a uma televisão (CANALTECH, 2019).

A função básica do gadget é oferecer uma alternativa barata, prática e acessível para que pessoas de várias idades possam explorar todas as capacidades da computação. Além disso, também visa facilitar a aprendizagem de programação em linguagens como Scratch e Python.

Para as especificações deste trabalho o Raspberry Pi é o hardware mais adequado, pois tem um alto poder de processamento que combinado com o Android Things se torna uma ferramenta muito poderosa, com um baixo custo tanto para aquisição quanto para manutenção. Outro ponto a favor do Raspberry é a capacidade de rodar um sistema operacional, vantagem esta que possibilita a programação de APIs robustas aliadas ao seu sistema operacional.

Diante das várias opções de modelos disponíveis, foi escolhido o Raspberry Pi 3 Model B+, o qual conta com as seguintes especificações:

- Processador Broadcom BCM2837B0 64bits ARM Cortex-A53 Quad-Core Clock 1.4 GHz;
- Memória RAM: 1GB:
- Adaptador Wifi 802.11 b/g/n/AC 2.4GHz e 5GHz integrado;
- Bluetooth 4.2 BLE integrado;
- Conector de vídeo HDMI;
- 4 portas USB 2.0;
- Conector Gigabit Ethernet over USB 2.0 (throughput máximo de 300 Mbps);
- Interface para câmera (CSI);
- Interface para display (DSI);
- Slot para cartão micros;
- Conector de áudio e vídeo;
- GPIO de 40 pinos;

# 3 ANÁLISE E ESPECIFICAÇÃO DE SISTEMA

Neste capítulo, será utilizada a UML(do inglês Unified Modeling Language) ou Linguagem de Modelagem Unificada, esta é, como o próprio nome já diz, uma linguagem gráfica para visualização, especificação, construção e documentação de artefatos de sistemas complexos de softwares, fornecendo uma forma padrão para a preparação de planos de arquitetura de projetos de sistemas, incluindo aspectos conceituais como processos de negócios e funções de sistemas (BOOCH; JACOBSON; RUMBAUCH, 2005). Através da UML será descrita a funcionalidade de cada parte do sistema, as interações com o usuário, respostas do sistema a estas interações, utilizando-se de diagramas de mapa mental, diagramas de caso de uso, diagramas de atividade, entre outras ferramentas para desmistificar o entendimento de todo o funcionamento sistema.

#### 3.1 MAPA MENTAL

Mapa mental é o nome dado para um tipo de diagrama, sistematizado pelo inglês Tony Buzan (MOTTA, 2019), voltado para a organização de ações que deverão ser tomadas a partir de um ponto específico. Este método é muito utilizado na engenharia de software para a primeira descrição de funcionamento do programa a ser desenvolvido, onde serão descritos os requisitos do sistema e suas funcionalidades básicas.

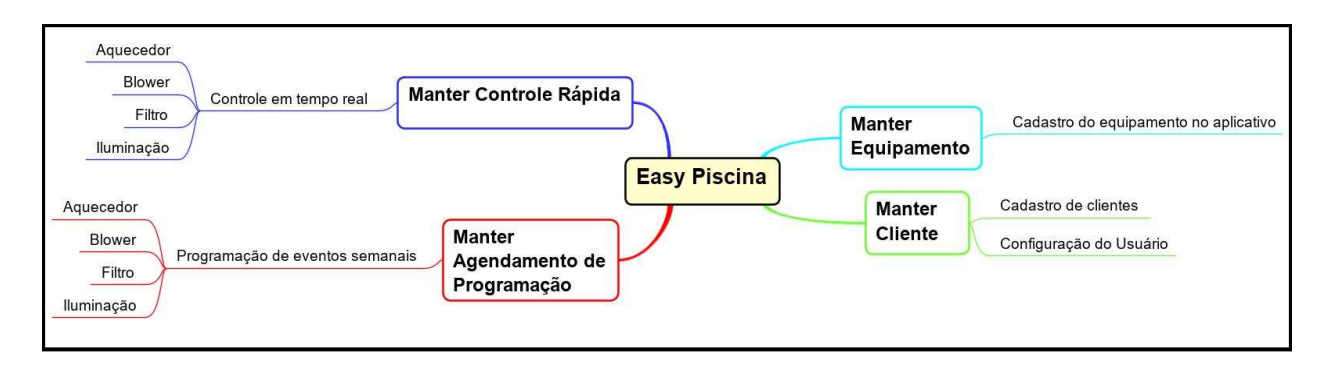

Figura 1 – Mapa Mental – Aplicação Easy Piscina

## 3.2 LISTA DE REQUISITOS

- Manter programação rápida;
- Manter programação semanal;
- Manter equipamento;
- Manter cliente;

# 3.3 DIAGRAMA DE ESPECIFICAÇÃO DE CASO DE USO

Um caso de uso é uma descrição de um conjunto de sequências de ações, incluindo variantes que um sistema realiza para produzir um resultado variável do valor de um ator (BOOCH; JACOBSON; RUMBAUCH, 2005). Seguindo estes conceitos veremos a seguir os casos de uso desenvolvidos para explanar as funções que o sistema desenvolve em interação com o ator de uma maneira bem direta, para uma melhor compreensão do propósito do desenvolvimento deste projeto.

A Figura 2 apresenta o Diagrama de Caso de Uso comum para as entidades "Administrador" e "Usuário" com representação "Manter":

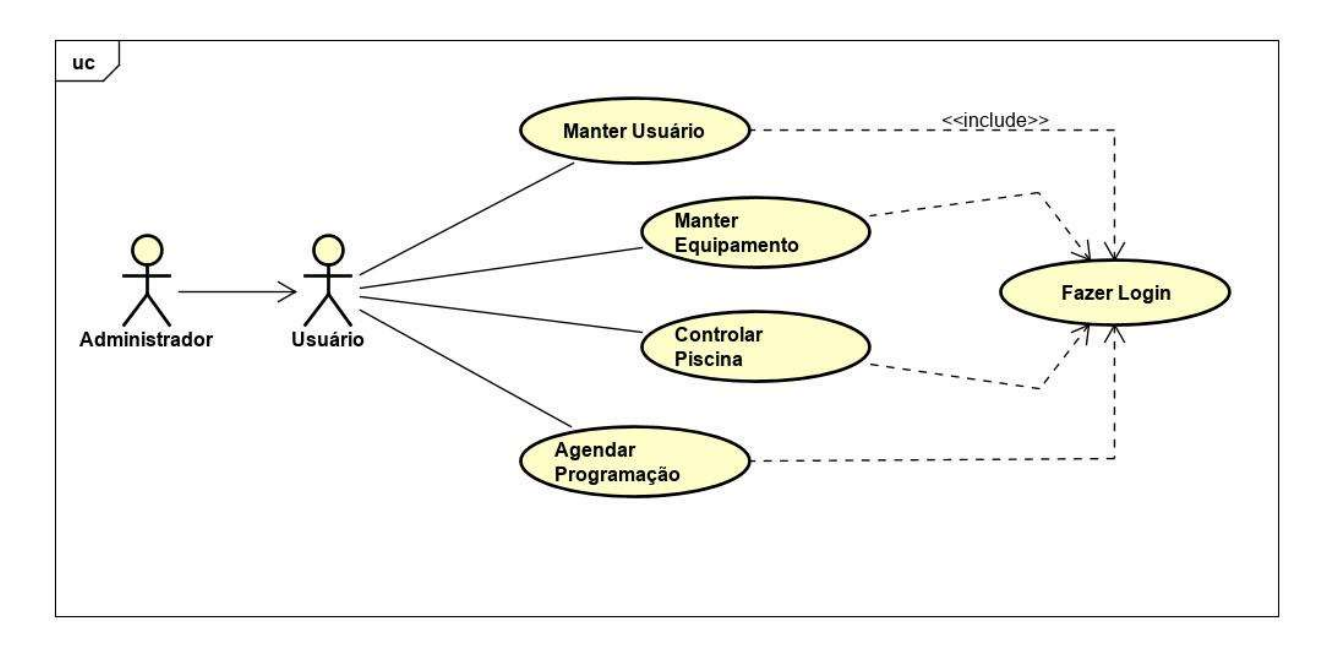

Figura 2 – UC1 – Diagrama de Caso De Uso – Administrador e Usuário

A Figura 3 apresenta o Diagrama de Caso de Uso de efetuar login para as entidades "Administrador" e "Usuário":

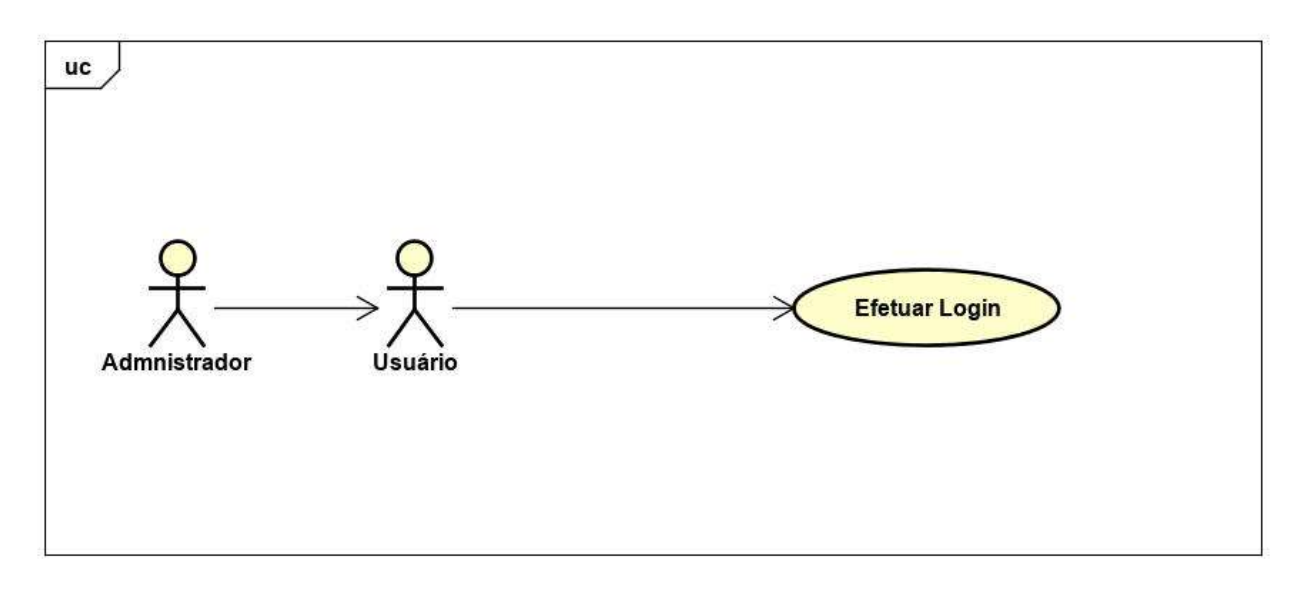

Figura 3 – UC2 – Diagrama de Caso de Uso Efetuar Login

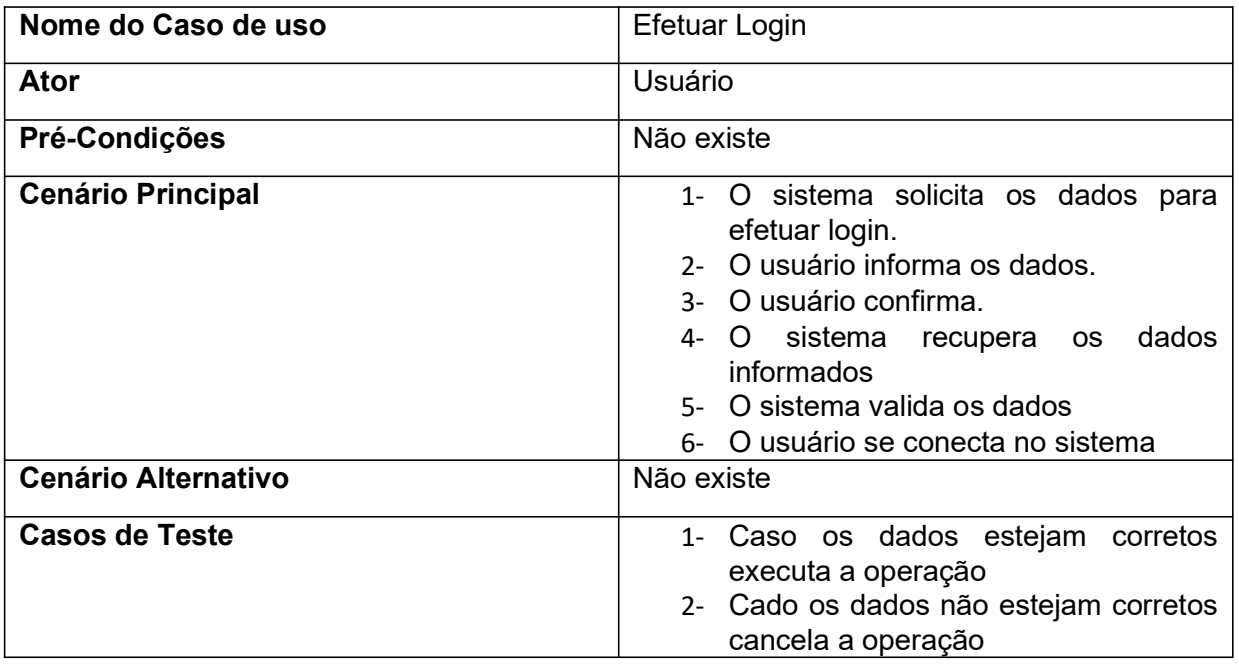

Tabela 1 – Efetuar Login

A Figura 4 apresenta o Diagrama de Caso de Uso de cadastro de clientes para as entidades "Administrador" e "Usuário" com representação "Manter cliente":

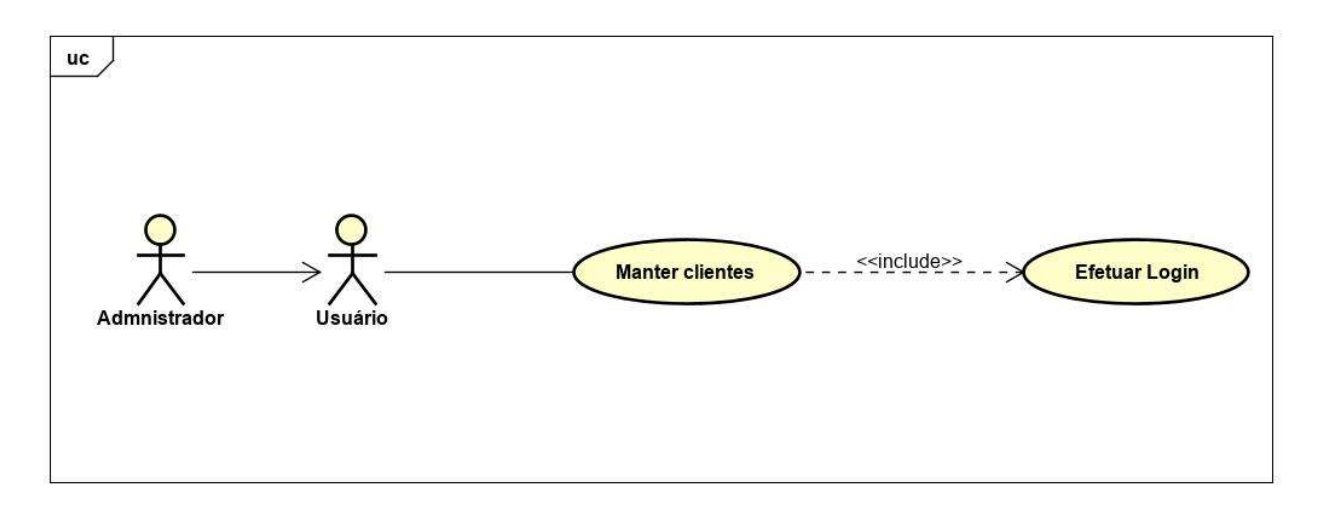

Figura 4 – UC3 – Diagrama de Caso de Uso Manter Cliente

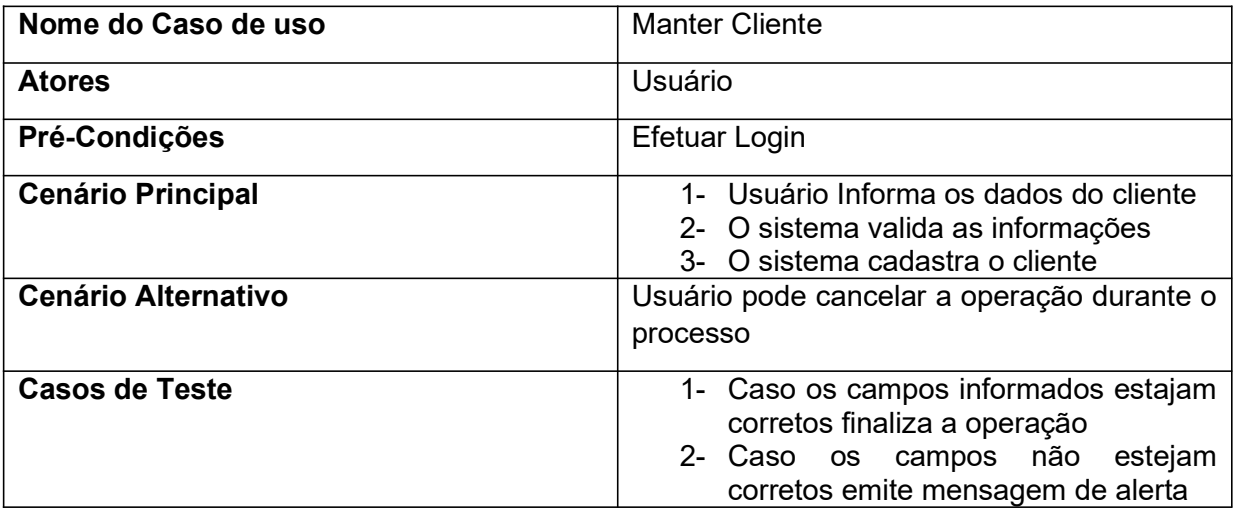

Tabela 2 – Manter Cliente

A Figura 5 apresenta o Diagrama de Caso de Uso de cadastro de equipamentos para as entidades "Administrador" e "Usuário" com representação "Manter equipamento":

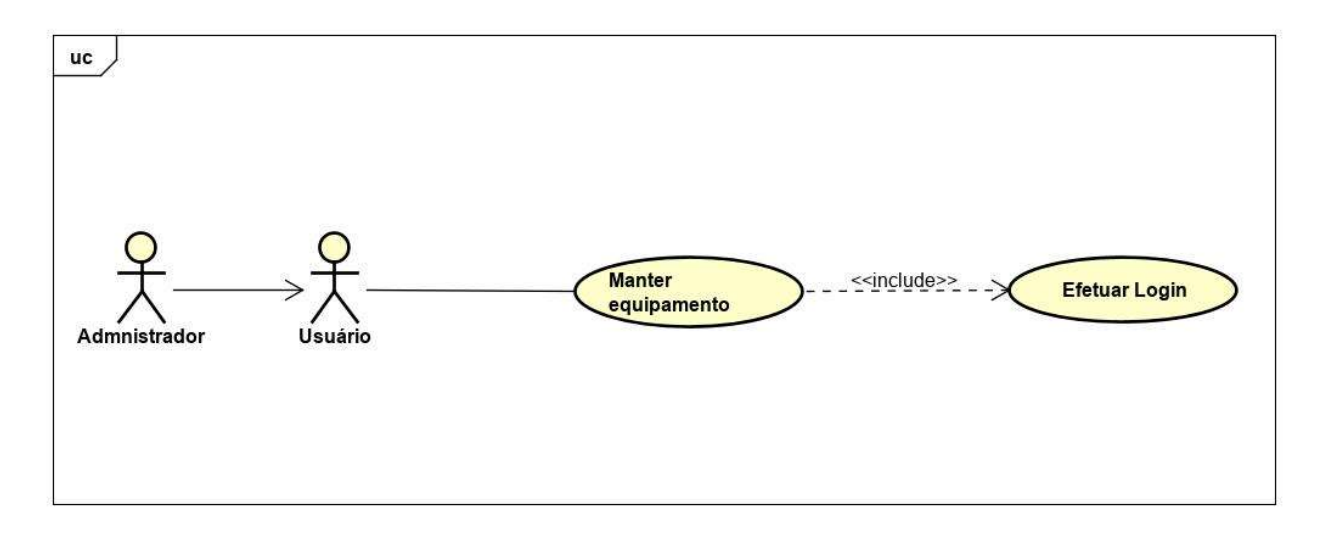

Figura 5 – UC4 – Diagrama de Caso de Uso Manter Equipamento

| Nome do Caso de uso        | <b>Manter Equipamento</b>                                                                                                    |
|----------------------------|----------------------------------------------------------------------------------------------------|
| <b>Atores</b>              | Administrador                                                                                                    |
| Pré-Condições              | <b>Efetuar Login</b>                                                                                                    |
| <b>Cenário Principal</b>   | 1- Administrador Informa os dados do<br>equipamento<br>2- O sistema valida as informações<br>3- O sistema cadastra o equipamento           |
| <b>Cenário Alternativo</b> | Administrador pode cancelar a operação<br>durante o processo                                                                               |
| <b>Casos de Teste</b>      | 1- Caso os campos informados estejam<br>corretos finaliza a operação<br>2- Caso os campos não estejam<br>corretos emite mensagem de alerta |

Tabela 3 – Manter Equipamento

A Figura 6 apresenta o Diagrama de Caso de Uso comum para as entidades "Administrador" e "Usuário" com representação "Manter":

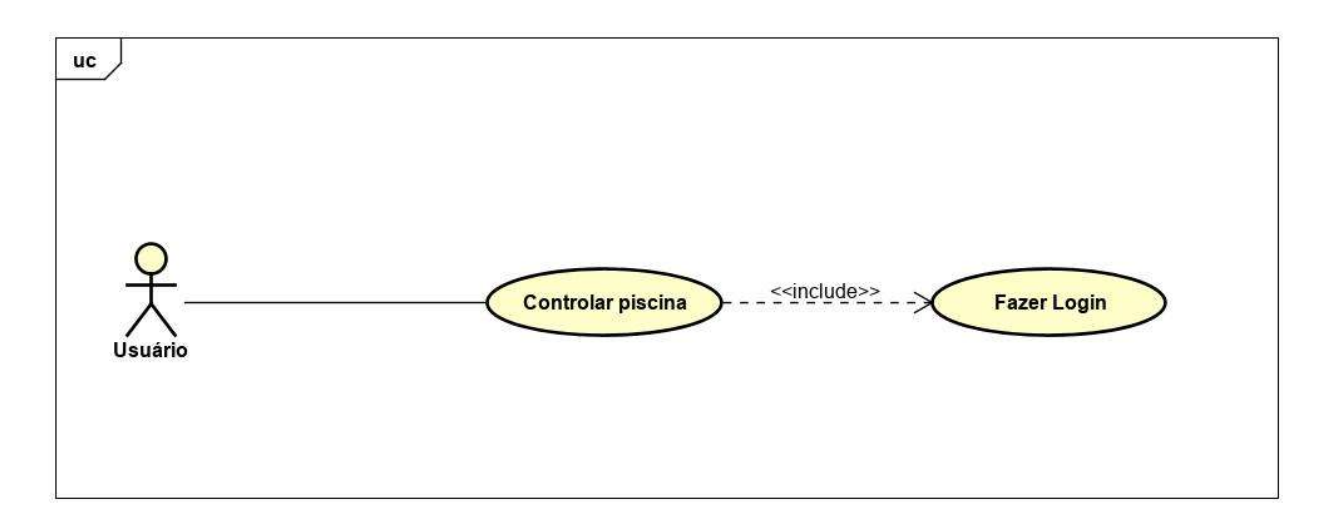

Figura 6 – UC5 – Diagrama de Caso de Uso Controlar Piscina

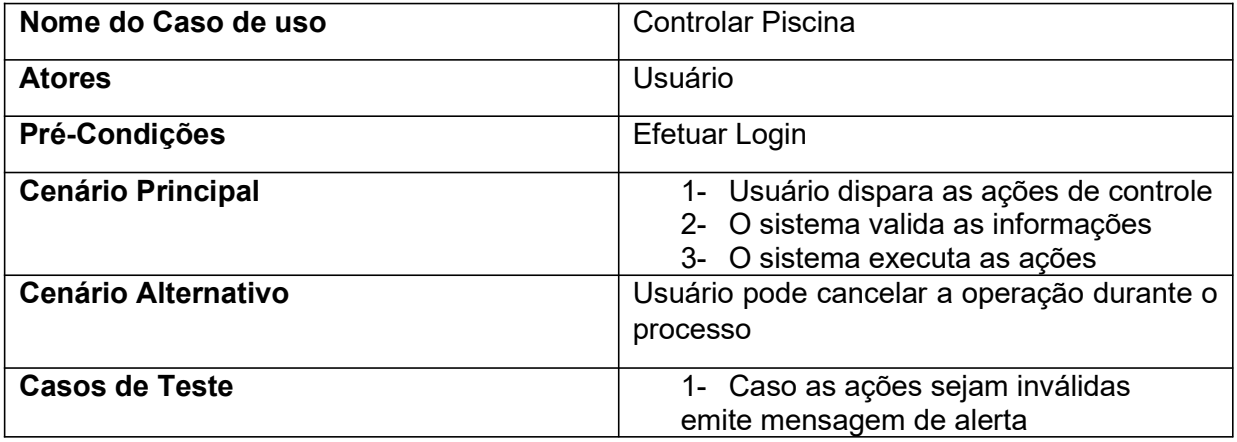

Tabela 4 – Controlar Piscina

A Figura 7 apresenta o Diagrama de Caso de Uso para o agendamento de programação para as entidades "Administrador" e "Usuário" com representação "Agendar programação":

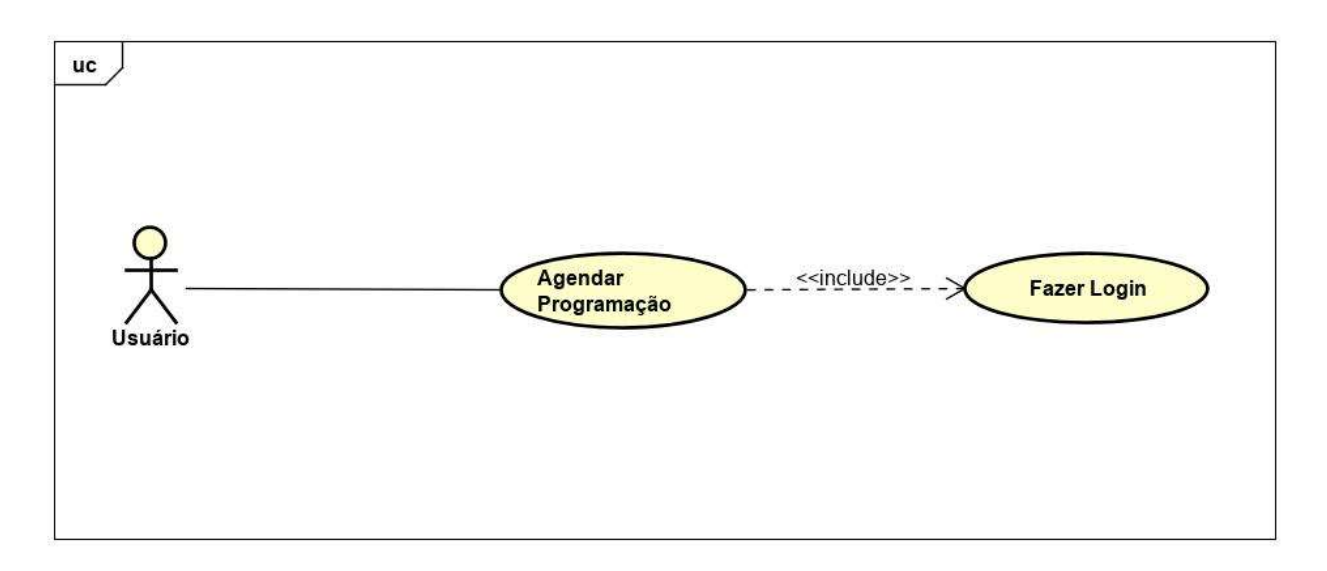

Figura 7 – UC6 – Diagrama de Caso de Uso Agendar Programação

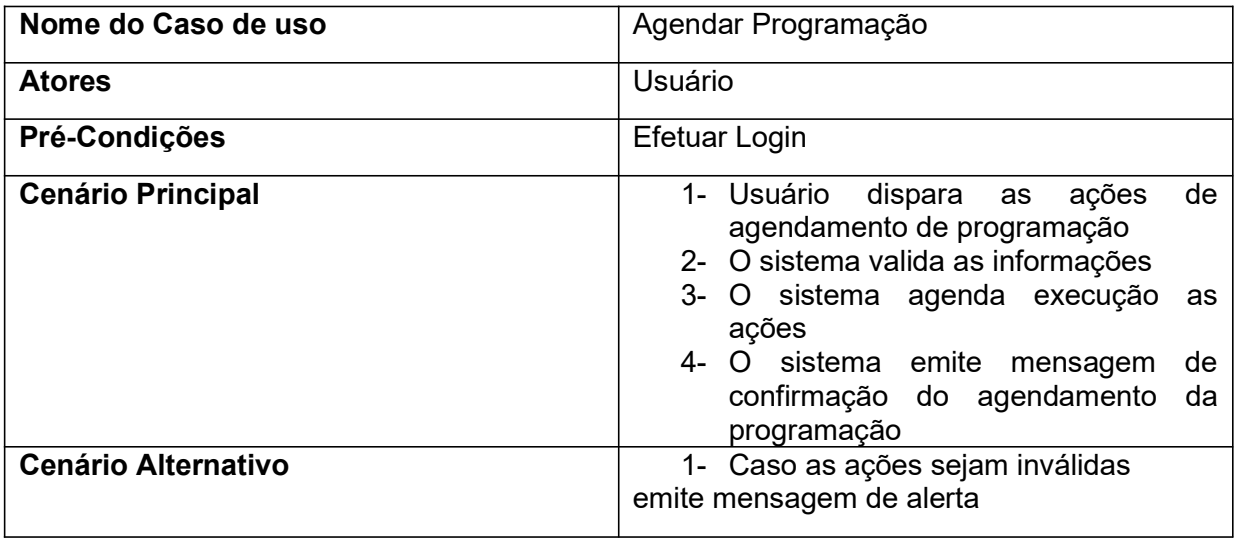

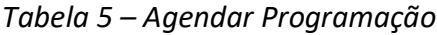

## 3.4 DIAGRAMA DE ATIVIDADES

Um diagrama de atividade mostra o fluxo de uma atividade para outra em um sistema. Uma atividade mostra um conjunto de atividades, o fluxo sequencial ou ramificado de uma atividade para outra e os objetos que realizam ou sofrem ações (BOOCH; JACOBSON; RUMBAUCH, 2005). A utilização destes diagramas se dá para ilustrar a visão dinâmica de um sistema, eles são muito importantes para se fazer a modelagem da função de um sistema pois eles dão ênfase ao fluxo de controle entre os objetos.

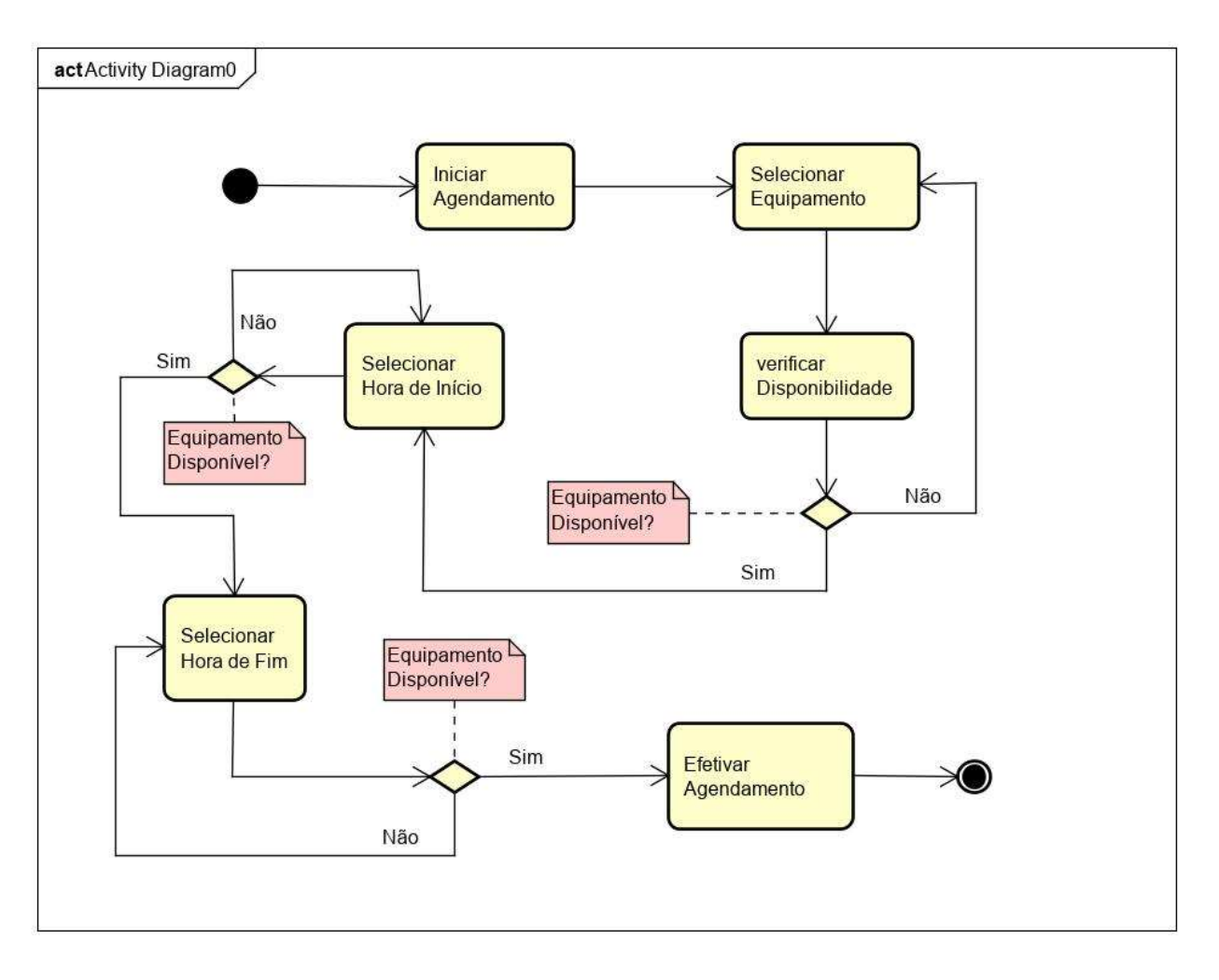

Figura 8 – Diagrama de Atividades

# 3.5 DIAGRAMA DE SEQUÊNCIA

 Um diagrama de sequência é um diagrama de interação que dá ênfase à ordenação temporal de mensagens, ele mostra um conjunto de objetos e as mensagens enviadas e recebidas por estes objetos (BOOCH; JACOBSON; RUMBAUCH, 2005). Através do diagrama a seguir temos um roteiro de como ocorre a interação entre o usuário e o sistema para o agendamento de uma programação no projeto Easy Piscina.

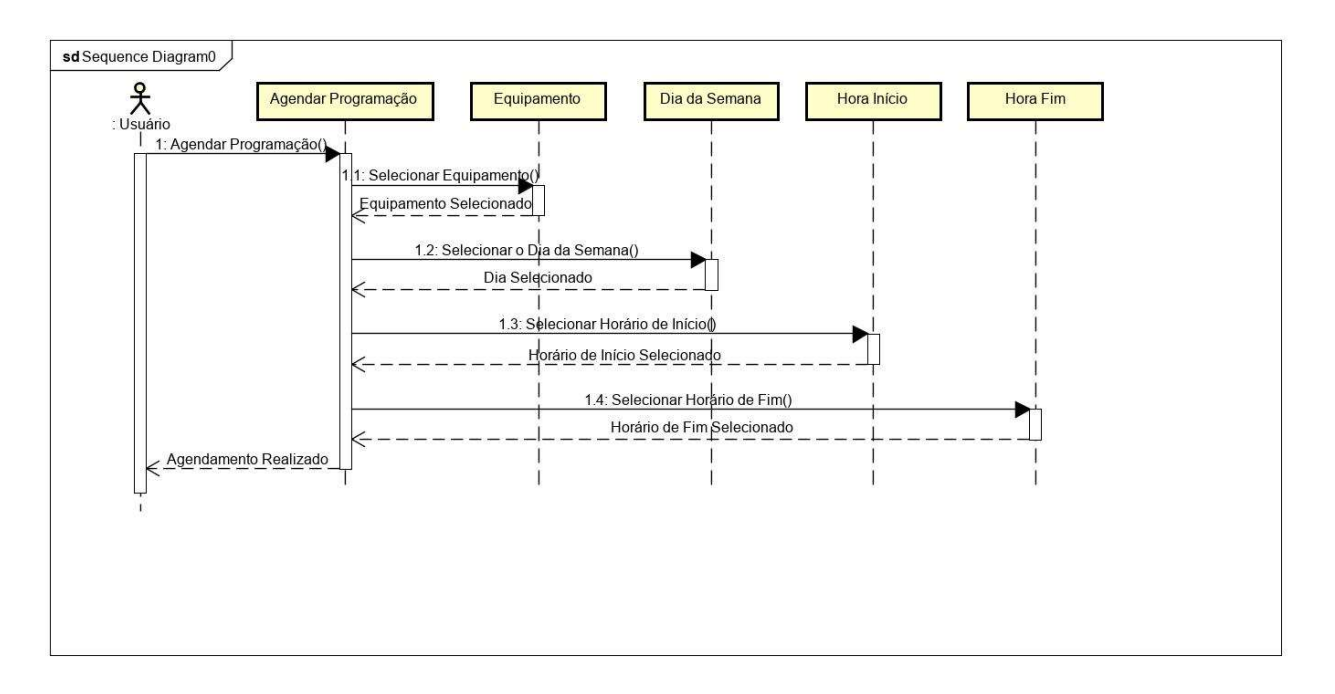

Figura 9 – Diagrama de Sequência

#### 4 ESTRUTURA DO PROJETO

A estrutura do projeto contida neste capítulo adotada para o desenvolvimento deste trabalho consiste em etapas bem delimitadas para um bom andamento na realização das tarefas e para um maior gerenciamento de tempo, garantindo o maior aproveitamento possível do tempo disponível para cada etapa do desenvolvimento e melhor administrar contratempos que possam surgir no decorrer do projeto, de orçamento, monitorando os gastos etapa por etapa destinando apenas os valores necessários para pagamento da equipe de trabalho e compra de materiais, e também de resultados para garantir que o projeto está caminhando para a direção certa e , se necessário, corrigir a rota quando o foco for desviado da conclusão do trabalho.

#### 4.1 ESTRUTURA ANALÍTICA DO PROJETO

A EAP tem, como principal propósito, organizar a estrutura analítica do projeto, dividindo o trabalho em partes pequenas com alto nível de detalhamento do projeto com a finalidade facilitar o entendimento (PMBOK, 2004). Seguindo esta linha temos a figura 10 que descreve todas as etapas que estão sendo desenvolvidas neste trabalho de maneira didática deixando evidente em qual fase do projeto se encontra cada etapa e qual a cronologia que deve ser seguida para o bom andamento do desenvolvimento deste trabalho.

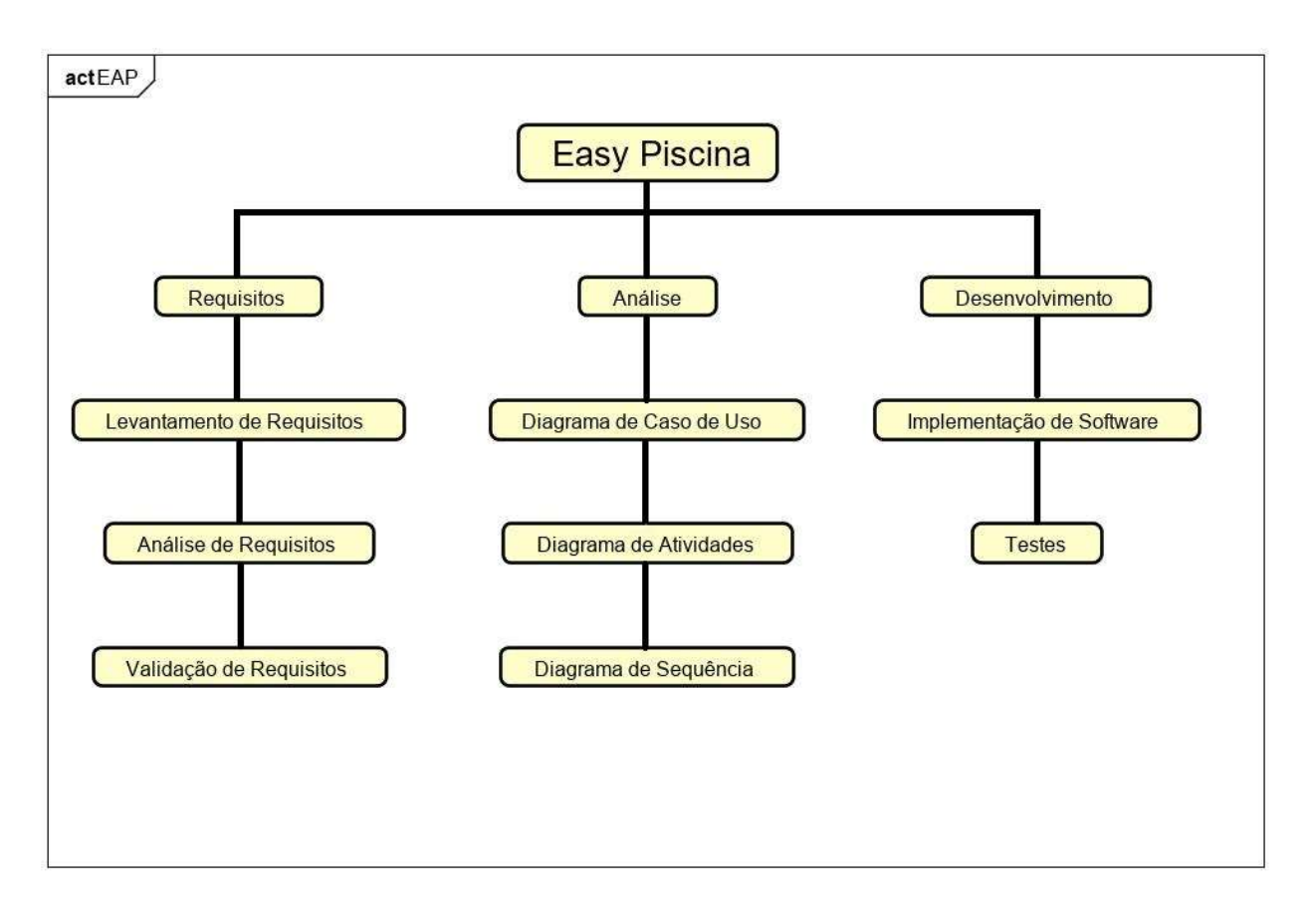

Figura 10 – Estrutura Analítica do Projeto

# 4.2 SEQUENCIAMENTO DE ATIVIDADES

Neste item temos o diagrama de sequenciamento de atividades, neste diagrama estão dispostas todas as etapas como no EAP mas de uma forma mais precisa, pois já estão definidas as datas de cada etapa descrita anteriormente a fim de situar melhor cada etapa na linha de progressão do projeto e possibilitando um maior gerenciamento do tempo que está sendo gasto de fato com cada uma das etapas desenvolvidas.

A seguir temos a figura 11 que ilustra o cronograma de todas as etapas do projeto:

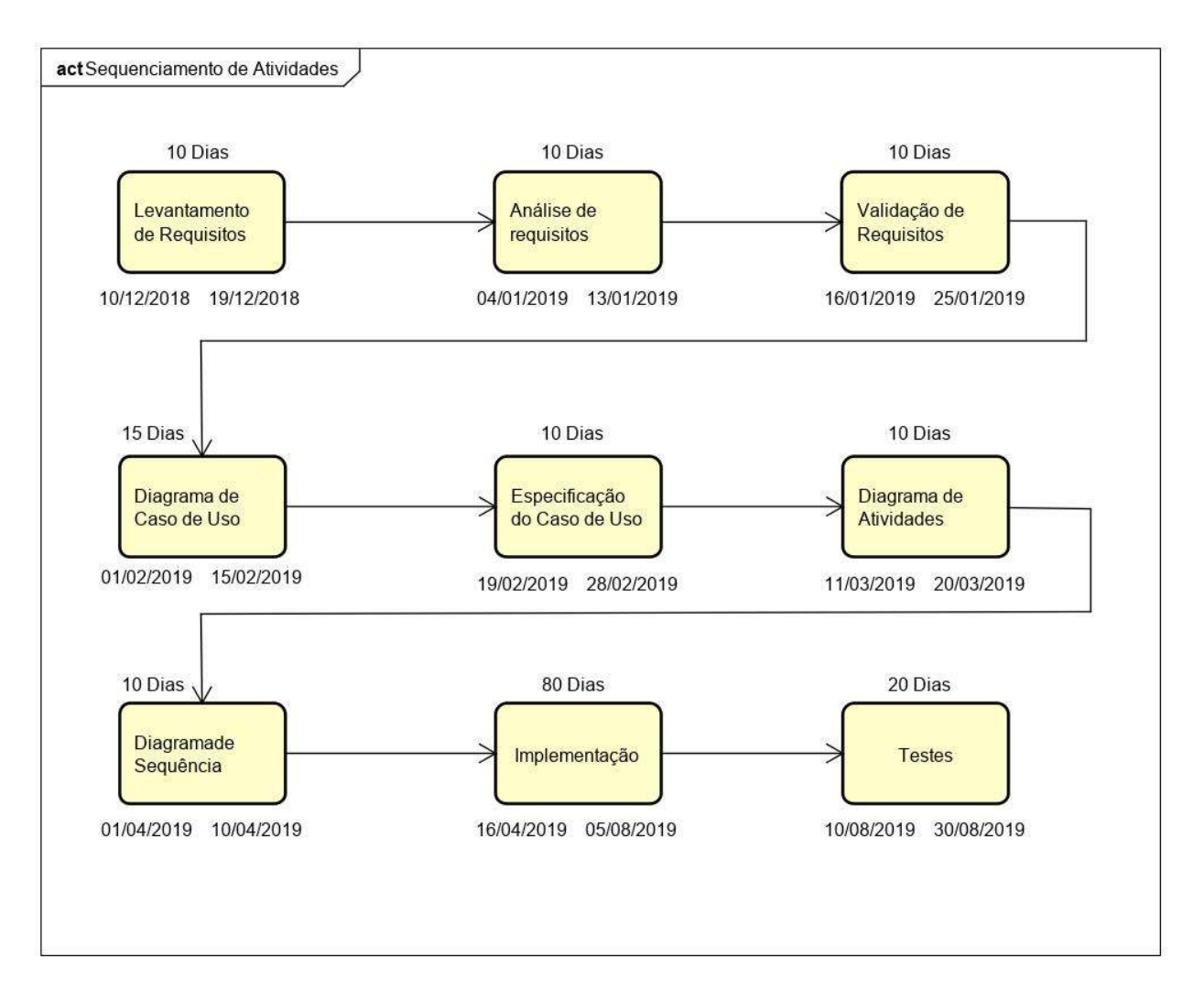

Figura 11 – Sequenciamento das Atividades

## 4.3 ORÇAMENTO

O orçamento é uma das partes mais importantes quando tratamos de estrutura de um projeto pois ele determina quanto recurso está disponível para cada fase do projeto, podendo contribuir para a aceleração do desenvolvimento quando aprimorado de maneira que possa destinar mais recursos para alguma etapa específica ou para o travamento do desenvolvimento ou interrupção de determinadas etapas do projeto quando os recursos já não estão suprindo as necessidades encontradas em determinada fase. Por estes e outros motivos é de suma importância um planejamento responsável sobre o custo do projeto para que empecilhos que possam vir pelo caminho do desenvolvimento sejam já esperados e não surpreenda e prejudique o desenvolvimento.

Os recursos necessários para análise e desenvolvimento do projeto Easy Piscina são:

#### Recursos Físicos:

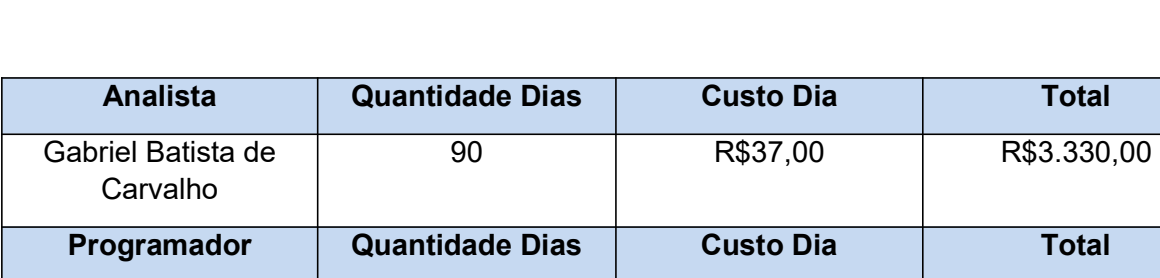

• 01 Analista de Sistema / Programador;

Tabela 6 – Orçamento Analista e Programador

Custo Total **R\$6.850,00** 

110 R\$32,00 R\$3.520,00

#### Equipamentos:

01 Computador

Gabriel Batista de Carvalho

Valor Unitário = R\$ 3.800,00

Depreciação (2 anos) = R\$3.800,00 / 24 = R\$158,33 /mês

Custo por dia = R\$158,33/ 26 (dias) = R\$6,09 (ao dia)

Custo do computador = R\$6,09 \* 200 = R\$1.218,00.

- 01 Raspberry Pi model B+ com case e fonte de alimentação Valor Unitário = R\$ 279,00
- 01 Cartão de Memória 16 gb

Valor Unitário = R\$ 25,00

02 Sensor de Temperatura

Valor Unitário = R\$ 35,00

03 Bomba d'água para aquário

Valor Unitário = R\$ 85,00

Oxigenador para aquário.

Valor Unitário = R\$ 85,00

# Custo Total dos equipamentos R\$1.932,00.

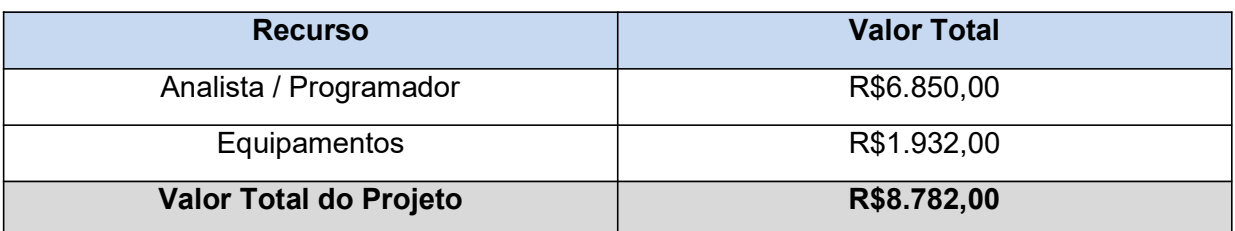

Tabela 7 – Orçamento Valor Total

#### 5 DESENVOLVIMENTO DO TRABALHO

Para um desenvolvimento ágil e eficiente este trabalho foi dividido em três frentes diferentes: A primeira frente foi responsável pelo desenvolvimento das programações presentes no Arduino. A segunda frente esteve responsável pelo desenvolvimento da codificação do Raspberry. E por fim a última etapa foi designada a realizar a integração entre o arduino e o raspberry através de uma aplicação PHP e a realização dos testes para a validação do desenvolvimento nestes dois dispositivos. Nos próximos parágrafos teremos um aprofundamento maior em cada uma das etapas de desenvolvimento.

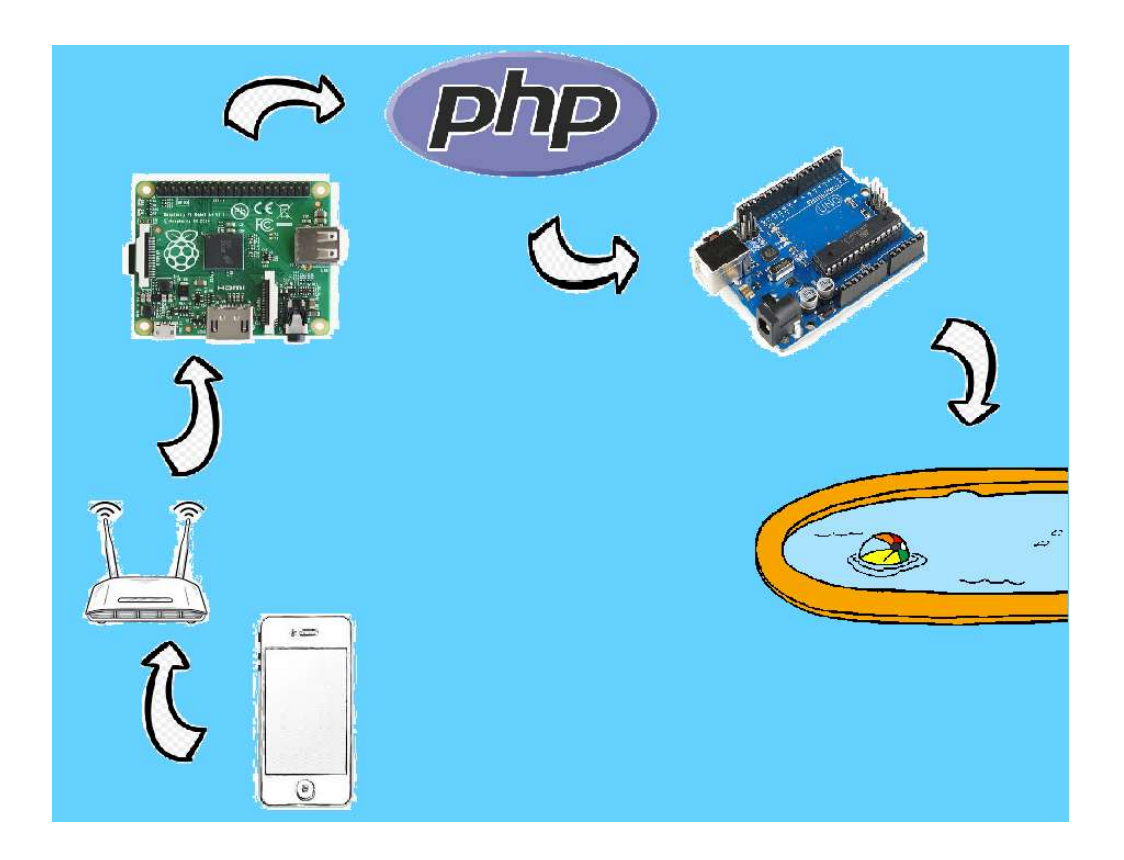

Figura 12 – Esquema de funcionamento do sistema Easy Piscina

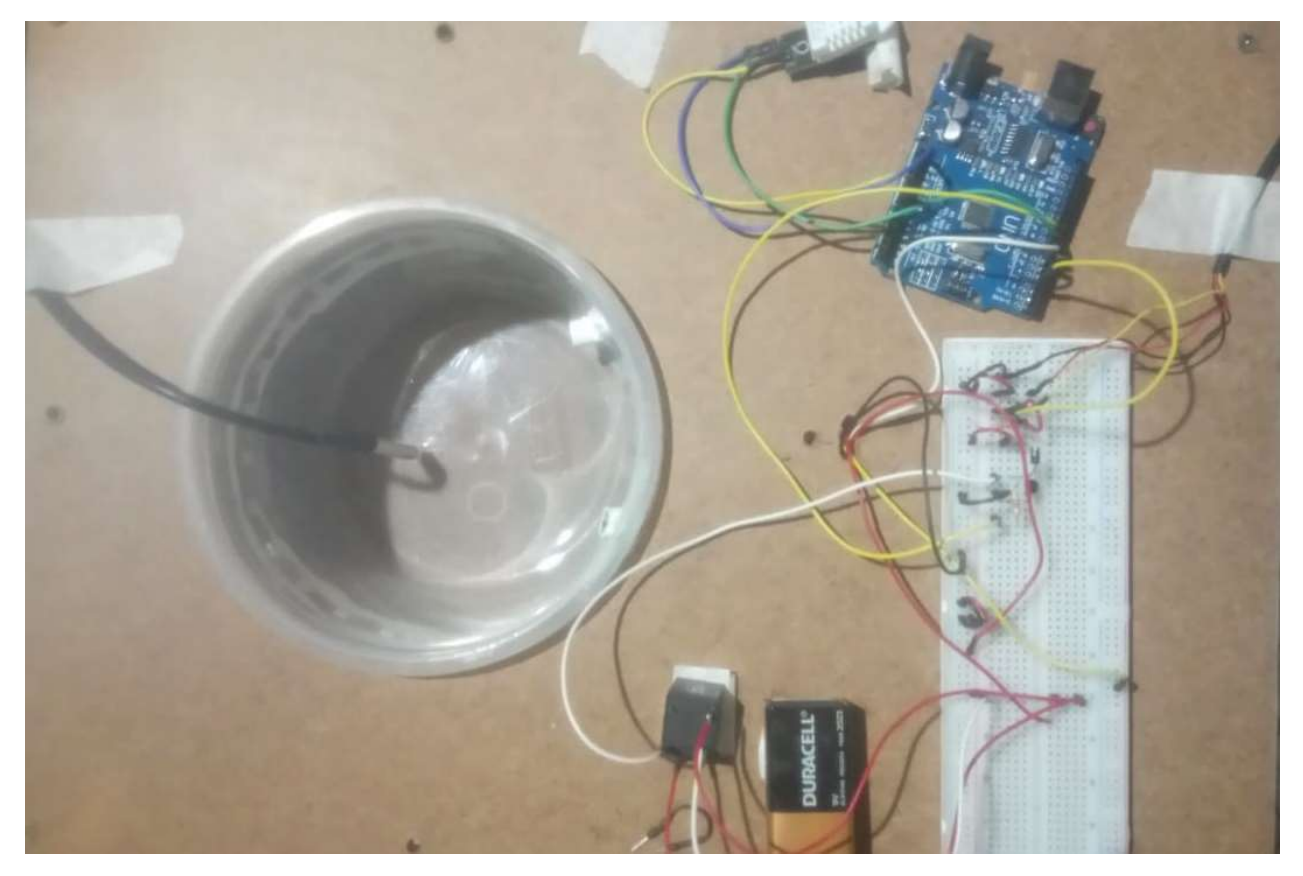

Figura 13 – Representação de uma piscina com o sistema Easy Piscina.

#### 5.1 ARDUINO

O primeiro passo tomado nesta primeira etapa foi o desenvolvimento da programação do Arduino, nele utilizaremos o sensor de temperatura ambiente e umidade DHT22, o sensor de temperatura da água Ds18b20, a fita de led endereçável com 30 leds RGB, uma bomba de aquário e um oxigenador para aquário. O sensor de temperatura ambiente monitora a temperatura no entorno da piscina e a informa em tempo real no aplicativo. O sensor de temperatura da água monitora e informa a temperatura da água dentro da piscina em tempo real. A fita de led é responsável pela simulação da iluminação interna e/ou externa da piscina baseada em iluminação compatível com o sistema RGB onde as cores podem ser alteradas através do aplicativo em cores préestabelecidas dentro do aplicativo de celular. A bomba de aquário é responsável pela simulação da bomba da piscina que tem a função de encher a piscina e circular a água passando-a pelo filtro. O oxigenador de aquário é a representação do blower presente na piscina.

A seguir está um trecho do código presente no Arduino responsável pela inclusão das bibliotecas dos componentes conectados a ele.

//FITA LED

#include <Adafruit\_NeoPixel.h>

#ifdef \_\_AVR\_\_

#include <avr/power.h> // Required for 16 MHz Adafruit Trinket

#endif

#define PIN 6

#define NUMPIXELS 25

Adafruit\_NeoPixel pixels(NUMPIXELS, PIN, NEO\_GRB + NEO\_KHZ800);

//DHT

#include <DHT.h> //INCLUSÃO DE BIBLIOTECA

#define DHTPIN 7 //PINO DIGITAL UTILIZADO PELO DHT22

#define DHTTYPE DHT22 //DEFINE O MODELO DO SENSOR (DHT22 / AM2302)

DHT dht(DHTPIN, DHTTYPE); //PASSA OS PARÂMETROS PARA A FUNÇÃO

```
Nesta outra porção se encontra a inicialização das bibliotecas declaradas acima.
void setup() {
Serial.begin(9600);
pixels.begin();
dht.begin(); //INICIALIZA A FUNÇÃO
sensors.begin();
```
Aqui temos a verificação se há ou não algum dado para ser lido na porta serial e o acionamento ou desligamento da bomba d'água caso o dado recebido seja referente as ações da bomba.

```
void loop() {
```

```
if (Serial.available()){
```

```
char t = Serial.read();
if (t == 'A')bomba = t;
  digitalWrite(pinoTransistor, HIGH);
 }else{
    if (t == 'B')bomba = t;
     digitalWrite(pinoTransistor, LOW);
```
}

Por fim o Arduino após a realização da função recebida pela porta serial temos o retorno pela própria porta serial para o aplicativo com os dados dos sensores de temperatura e os estados dos outros equipamentos e por último a chamada da função de acendimento dos leds de acordo com a cor definida.

```
Serial.print(dht.readTemperature(), 0);
```

```
 Serial.print(',');
```

```
 Serial.print(dht.readHumidity());
```

```
 Serial.print(',');
```

```
 Serial.print(bomba);
```
Serial.print(',');

Serial.print(tempC);

Serial.print(',');

```
 Serial.print(iluminacao);
```

```
 Serial.print(',');
```

```
 Serial.print(R);
```

```
 Serial.print(',');
```

```
 Serial.print(G);
```

```
 Serial.print(',');
```

```
 Serial.print(B);
```

```
 Serial.print(',');
```

```
 Serial.println();
```

```
for (int i = 0; i<NUMPIXELS; i++){
```

```
 pixels.setPixelColor(i, pixels.Color(R, G, B));
```

```
 }
```
pixels.show();

# 5.2 RASPBERRY

No Raspberry foi desenvolvido um algoritmo na linguagem PHP capaz de se cominucar com o Arduino via porta serial que conecta fisicamente o Raspberry no Arduino, com esta comunicação o Arduino consegue interpretar os comandos recebidos e executar as ações com a fita de led e bomba d'água de acordo com a necessidade exigida pelo aplicativo, o mesmo também recebe os dados do Arduino como temperatura ambiente, umidade do ar e temperatura da água da piscina que serão exibidas no aplicativo.

A seguir o código criado em PHP responsável pela inicialização da comunicação serial com o Arduino e a verificação de qual botão foi pressionado no aplicativo.

```
<?php
$portAddress = '/dev/ttyUSB0';
$port = fopen($portAddress, 'w+');
  if(isset($_POST['bomba_lig'])){
    $escrever = $_POST['bomba_lig'];
  }
  if(isset($_POST['bomba_des'])){
    $escrever = $_POST['bomba_des'];
  }
```
Neste bloco temos o código responsável por escrever na porta serial o caracter referente ao comando dado pelo aplicativo(ligar a iluminação, desligar a bomba d'água) e temos também o retorno das informações dos sensores de temperatura e o estado dos atuadores presentes no Arduino e o tratamento feito com estes dados para serem utilizados no aplicativo e por fim o fechamento da comunicação serial.

```
sleep(3);
```

```
fwrite($port, $escrever);
sleep(1);
$arduino = fgets($port);
$partes = explode(",", $arduino);
\mathsf{stemp\_amb} = \mathsf{spartes}[0];$umid = $parts[1];$bomba = $parts[2];$temp agua = $parts[3];$ilumi = $parts[4];\mathcal{S}r = \mathcal{S}partes[5];$g = $parts[6];$b = $parts[7];
fclose($port);
?>
```
# 5.3 APLICATIVO PARA CELULAR

O último elemento que compõe a arquitetura deste projeto é o aplicativo que foi também desenvolvido na linguagem PHP. Ele é o responsável por transmitir as ações que o usuário quer tomar para o Arduino e a exibição dos dados que são fornecidos de retorno como a temperatura da água por exemplo. A seguir a tela do aplicativo e seu código de programação serão exibidos.

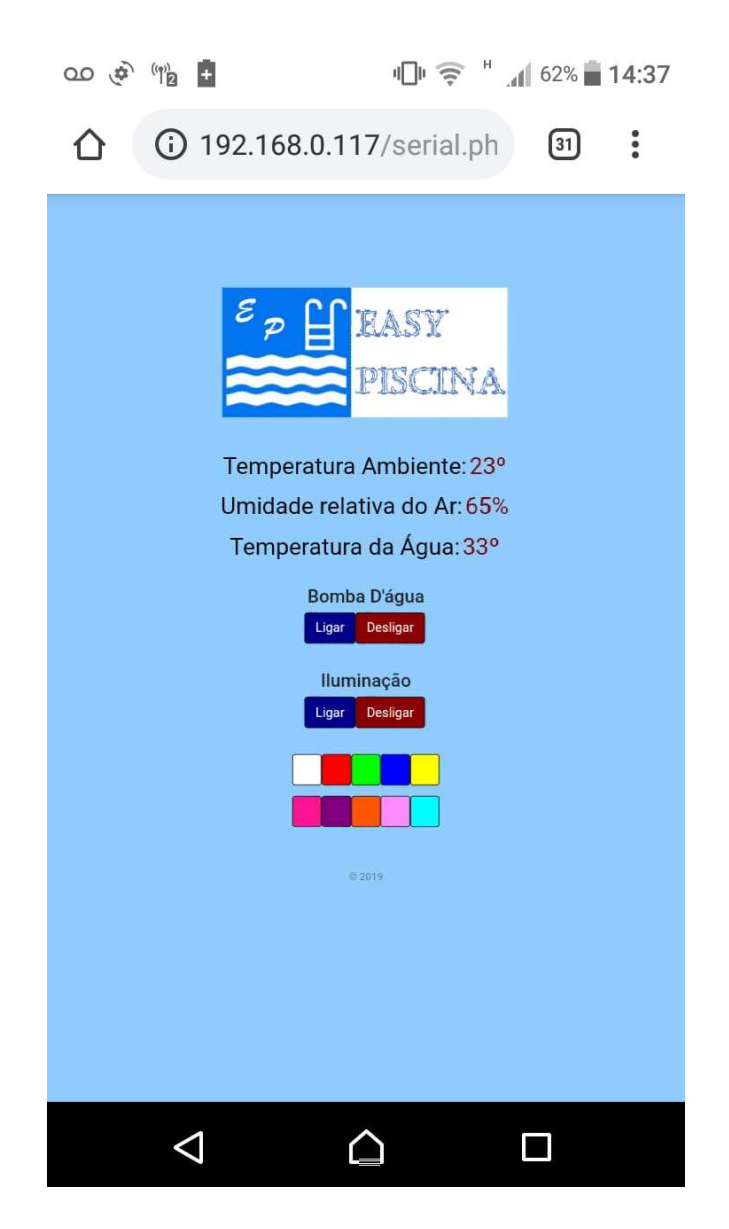

Figura 14 – Tela do aplicativo Easy Piscina

Aqui temos parde to código do aplicativo que é responsável pela exibição das informações dos sensores de temperatura oriundas do Arduino.

 $br>$ 

```
<td><label class="text">Temperatura Ambiente: </label></td>
<td><label class="text_temp">23º</label></td>
<br/><br/>br><td><label class="text">Umidade relativa do Ar: </label></td>
<td><label class="text_temp">65%</label></td>
<br>
<td><label class="text">Temperatura da Água: </label></td>
<td><label class="text_temp">33º</label> </td>
<br>>
kbr>
```
Neste bloco se apresenta a codificação dos botões de acionamento e desligamento da bomba d'água.

```
<h3>Bomba D'água</h3>
   <div class="btn-group">
   <form class="form-signin" method="POST" action="" id="frmBombaLig"
name="frmBombaLig">
     <input class="btn btn-lg ligar" id="bomba_lig" type="submit"
onclick="location.href='serial.php'"value="Ligar" />
     <input type="hidden" name="bomba_lig" value="A" />
   </form>
   <form class="form-signin" method="POST" action="" id="frmBombaDes"
name="frmBombaDes">
     <input class="btn btn-lg desligar" id="bomba_des" type="submit"
onclick="location.href='serial.php'"value="Desligar" />
     <input type="hidden" name="bomba_des" value="B" />
   </form>
   </div>
   <br><br>
```
## 6 CONCLUSÃO

Após todas as etapas concluídas desde os primeiros estudos feitos sobre a automação residencial até a finalização dos testes, este trabalho se materializa e dá vida ao protótipo idealizado. Através dos estudos preliminares conseguimos estabelecer quais as metas a serem alcançadas neste trabalho e assim chegamos ao tema de automação de piscinas, com este primeiro passo finalizado foram necessárias novas fases de estudos para a decisão de quais tecnologias seriam utilizadas para a construção deste protótipo, definidas as tecnologias é hora do desenvolvimento começar, partimos do ponto que foi considerado o mais delicado: A integração entre o Arduino e o Raspberry, a segunda etapa foi a construção do web service baseado em PHP responsável pela comunicação do Raspberry com o aplicativo para celular e por fim o aplicativo que foi desenvolvido em Java para dispositivos Android.

Este trabalho denominado Easy Piscina trata de um sistema de automação que torna possível o controle das ações de manutenção, monitoramento de temperaturas e controle de iluminação de piscinas através de um dispositivo Android que se comunica com a central de comandos via rede wi-fi.

Alguns pontos precisam de uma reflexão, como a limitação do protótipo em trabalhar com a transmissão apenas com rede interna, por não ter ainda um servidor web dedicado a realizar a transmissão de dados sabemos que um dos próximos passos é esta implementação para garantir que a comunicação possa ser feita remotamente de qualquer lugar onde se tenha internet.

Concluímos que as expectativas sobre este trabalho eram altas e com muito empenho e dedicação os resultados apresentados após a finalização dos testes com o protótipo, demonstram um resultado mais que satisfatório, o protótipo evidencia a viabilidade deste projeto em se tornar, de fato, em um produto comercial, vocação esta reconhecida desde o início deste projeto de criação de uma nova tecnologia que pode atender a demanda existente neste novo mercado de automação residencial.

## REFERÊNCIAS

ACCARDI, Adonis; DODONOV, Eugeni. Automação residencial: Elementos básicos, arquiteturas, setores, aplicações e protocolos. Revista T.I.S. São Carlos, nov. 2012.

ANGELONI, Guilherme Campos. Automação residencial. Florianópolis, 2013.

BIONDO, Rodrigo Mingolelli. Domótica: Sistemas e Aplicabilidade, São Carlos, 2011.

BOLSANI, Caio Augustus Morais. Desenvolvimento de um Simulador de Controle de Dispositivos Residenciais Inteligentes: Uma Introdução aos Sistemas Domóticos. São Paulo, 2004.

BOOCH, Grady; JACOBSON, Ivar; RUMBAUCH, James. UML – Guia do Usuário. 2ª Edição. Tradução Fábio Freitas da Silva e Cristiana de Amorim Machado. Rio de Janeiro: Elsevier, 2005.

CANALTECH. O que é Raspberry Pi? Disponível em: <https://canaltech.com.br/hardware/o-que-e-raspberry-pi/>. Acesso em 11/03/2019.

COUTINHO, Gustavo Leuzinger. A Era dos Smartphones: Um estudo Exploratório sobre o uso dos Smartphones no Brasil. Brasília, 2014.

DEVELOPERS. Conheça o Android Studio. Disponível em: <https://developer.android.com/studio/intro/?hl=pt-br>. Acesso em 11/03/ 2019.

DEVMEDIA. Java: História e principais conceitos. Disponível em: <https://www.devmedia.com.br/java-historia-e-principais-conceitos/25178>. Acesso em 10/03/2019.

DIAS, César Luiz de Azevedo; PIZZOLATO, Nélio Domingues. Domótica: Aplicabilidade e Sistemas de Automação Residencial. Campos dos Goytacazes, 2005.

EUZÉBIO, Michel Vinicius de Melo; MELLO, Emerson Ribeiro de. DroidLar - Automação residencial através de um celular Android. São José, 2011.

FILIPEFLOP. Raspberry Pi 3 model B. Disponível em: <https://www.filipeflop.com/produto/raspberry-pi-3-model-b/#tab-description>. Acesso em 11/03/2019.

LOCKOW, Décio; MELO, Alexandre. Programação Java para Web. São Paulo: Novatec, 2010.

MOTTA, Carlos Alberto. Mapa mental pra que serve? Disponível em:

<https://lcmtreinamento.com.br/mapa-mental-para-que-serve/>. Acesso em 05/08/2019.

PROJECT MANAGEMENT INSTITUTE. PMBOK® – Um Guia do Conjunto de Conhecimentos em Gerenciamento de Projetos. 3ª ed. Four Campus Boulevard, Newtown Square: Project Management Institute, 2004

SGARBI, Júlio André; TONIDANDEL, Flávio. Domótica inteligente: Automação residencial baseada em comportamento. São Bernardo do Campo, 2005.

SILVEIRA, Paulo; SILVEIRA, Guilherme; LOPES, Sérgio; MOREIRA, Guilherme; STEPPAT, Nico; KUNG, Fabio. Introdução à arquitetura e design de software. Rio de Janeiro: Elsevier, 2012.

TREINAWEB. Android Things e a Internet das coisas. Disponível em: <https://www.treinaweb.com.br/blog/android-things-e-a-internet-das-coisas/>. Acesso em; 11/03/2019.